# 2. 簡単な計算 : Getting started through simple calculations

プログラミング・データサイエンス I

2021/4/22

# 1 今日の目標

 $-$  今日の目標 ー

- データの表現について知る
- プログラミング環境に慣れる
- プログラムで使う基本演算を知る

まずはじめに、コンピュータが扱うデータについて、その概要を知ることから始めま しょう。

**✒ ✑**

また、今日は、プログラミング環境に慣れることが一番の目標です。実際にプログラム を少し書き、実行しましょう。

プログラミング言語は、「言語」ですから、始めはわからないことが出てきても気にす る必要はありません。今日は、基本的な演算を行っていきます。それ以外のことも、少し 出てきますが、「だいたい」のイメージがつかめれば十分です。

### 1.1 コンピュータとデータ

私達が使っているコンピュータが、データをどのように扱っているかから始めましょ う。例えば、インターネットを通じて、Web を見ている場合を考えましょう。Web の ページの中には、テキストや画像があります。また、動画や音声のリンクがあるかもしれ ません。これらは、どのような形式になってインターネットを流れ、コンピュータで再生 しているのでしょうか。

コンピュータとインターネットでは、全てのデータ、つまり数値、文字、画像、音声、 動画などを、2進数で表現しています。私達が日常生活で使っている数字は 10 進数です。  から 9 までの 10 種類の記号を用い、9 + 1 = 10 と桁上りする仕組みです。2 進数とは と 1 の二種類の記号を用い、1 + 1 = 10 と桁上りする仕組みのことです。記号の種類が つしかないことと、演算規則が簡単に出来ることから、電子回路で容易に実装可能であ ることが、コンピュータとインターネットが 2 進数を使っている理由です。

文字には、対応する数値が定まっています。数字やアルファベットなどは、2 進数 8 桁 (1Byte という) で表現しています。これを ASCII コートと言います。2 進数 8 桁は 0 か ら 255 までの数字を表すことができますから、256 種類の文字を表現できます。

日本人は、日常的に数千文字を使うと言われています。1Byte では、かなや漢字を表現 できません。そこで、かなや漢字は 2Byte で表現します。現在では、世界中の様々な文字 に対してコードが定義されています。

http://www.unicode.org/charts/

音声や画像は、もともとはアナログ、つまり連続的なデータです。コンピュータで処理 する際には、サンプリングという離散化、つまり飛び飛びの値に変換しています。この離 散的値を 2 進数表現に変換しています。

#### 1.2 プログラムとデータ

プログラムは、データを加工し、結果をデータとして出力します。このときのデータと は、どのようなものでしょうか。

データには、数字や文字列のような単純なものだけではありません。例えば、画像の データを考えましょう。画像のデータは、点の集まりです。各点には色を設定します。点 の総数、画像の縦横比、各点の色の表現方法等が組になってデータとなります。つまり、 各値の羅列ではなく、構造があります。

プログラムでは、構造を持ったデータも扱うことができます。例えば、データが列に なったリスト、伴と値の組になったものなどです。詳しくは 5 回目以降で扱います。

課題 **1** 自分の PC 中にある、テキストファイル、Word ファイル、画像ファイルについ て、その大きさを確認しなさい。ファイルの大きさの単位に注意しなさい。

## 2 プログラムの書き方

### 2.1 サンプルプログラムの取得

**✓** サンプルプログラムの取得 **✏**

- Github からサンプルプログラムを取得
- ダウンロードしたファイルを確認

始めに、今回使用するサンプルプログラムをダウンロードしましょう。作業用フォルダ にマウスを合わせて右クリックし、VSCode を起動します。

**✒ ✑**

左下の歯車のアイコンを押し、一番上の「コマンドパレット」を選びます。現れたサブ ウィンドウの検索窓に「Git」と入れると、「Git クローン」があります。それを選ぶと、 リポジトリ名を聞いてきますから、以下を入力します。

https://github.com/first-programming-saga/fundamentals

保存先を聞いてきますから、作業用フォルダ PythonProject を指定します。作業用 フォルダ PythonProject の下に、fundamentals というフォルダが出来ています。その 下に、ファイルが出来ました。

### 2.2 プログラムの書き方:1

 $-$  プログラムの書き方:1 **ー** 

- フォルダの開き方
- Cell の中にプログラムを書く
	- **–** Cell 毎に実行できる
	- **–** 全てのセルを上から順に実行することもできる
- Cell Type を Markdown とすると、テキストとなり、説明に使える
- プログラム中のコメントは"#"で開始

それでは、fundamentals フォルダ中のプログラム firstPythonProgram.ipynb を開 きましょう。

**✒ ✑**

今回サンプルプログラムでは、セルの外側に日本語で説明が書かれている部分がありま す。このように、セルのタイプを"Markdown"と設定することで、説明を追加すること ができます。このテキスト部分は、プログラムとしては実行しません。

プログラム中に"#"を書くと、そこから行末までがコメントです。つまりプログラム として実行しない部分です。。

### 2.3 プログラムの書き方:2

**✓** プログラムの書き方:2 **✏**

● 文の区切り **–** 改行か";"(セミコロン) • 行途中での折り返し **–** バックスラッシュ"*\*"を使って、継続していることを示す。 "¥"でも同じ ● 大文字と小文字は区別 ● 変数、演算子、関数の間のスペースは見やすいように適当に入れてよい ● 行の先頭のスペースは意味がある

プログラムの書式をまとめておきます。後で、例を見ながら確認すれば十分です。

一つの文は、改行で区切るのが基本です。どうしても、一行に複数の文を書きたい場合 には、セミコロンで区切ります。

**✒ ✑**

一行が長くなってしまう場合には、適当なところで折り返すと見やすくなります。その 場合には、バックスラッシュ"*\*"を使います。日本語キーボードでは、円マーク"¥"です。 ただし、後で見るように、関数の引数並びや、データ定義では、複数行に分けて書くこと ができる場合があります。

プログラムを書く上で重要なことの一つに、大文字と小文字の区別があります。別の文 字として扱われます。注意してください。

変数、演算子、関数の間には、見やすいように適当にスペースを入れます。ただし、行 の先頭のスペースには意味があります。5 回目以降に説明します。

# 3 計算と代入

—— 計算と代入 -

- 基本的な演算記号
- イコール記号の意味

### 3.1 基本的演算

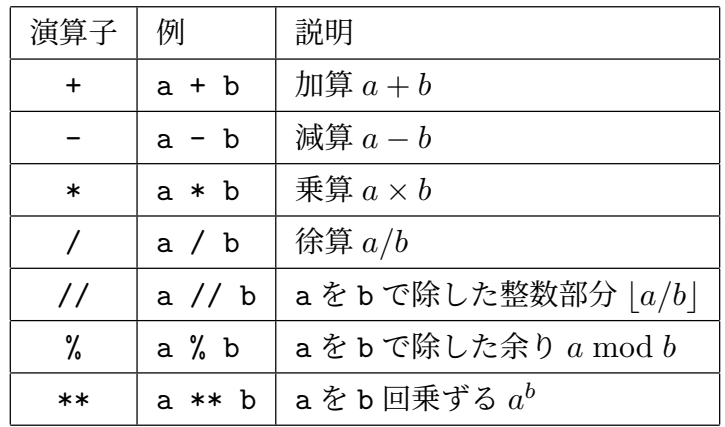

表 1 基本的演算

最初に演算記号の意味を見ていきます (表 1)。四則演算の記号は大丈夫でしょうか。掛 け算が\*となっています。キーボードに「*×*」が無いですからね。

最後の三つは少し説明が必要ですね。a//b は、a を b で割ったときの整数部分を返し ます。例えば、1//0.3 を実行すると 3.0 となります。a%b は、a を b で割った時の余り を返します。1%0.3 は、0.1 を返します。本当のことを言うと、ちょうど 0.1 とはなりま せん。後で説明します。a\*\*b は、a の b 乗です。数学の式で表すときは、*a <sup>b</sup>* です。b は 整数である必要はありません。

先ほどの、1%0.3 がちょうど 0.1 にならない理由です。コンピュータの中は、2 進数で 動いてることを説明しました。整数は良いのですが、問題は小数です。1*/*2 や 1*/*4 のよう な、2 のべき乗の逆数は正確に表現できます。しかし、0.3 は 2 のべき乗を使って正確に 表現できないため、有効桁の一番最後にちょっと誤差が入っています。これが理由です。

3.2 代入

もっとも注意が必要な記号は、=です。これは、両辺が「等しい」という記号ではあり ません。この記号は、右辺を計算した結果を、左辺に代入する記号です。「等しい」とい う記号は、後で出てきます。

それでは、firstPythonProgram.ipynb を開いてください。ソースコード 3.1 は、簡 単な計算をする部分です。対象となるセルを実行しましょう。見ただけで、何をするかは 概ねわかりますね。そのセルだけを実行して、確かめましょう。

ソースコード 3.1 firstPythonProgram.ipynb の最初のセル

```
1 n = 10 #n という変数に値 10 を代入 int(整数) 型
2 \text{ m} = 33 \mid a = n + m_4 | b = n * m
5 \mid c = n / m6 d = n % m #n を m で除した余り
7 e = n ** m #n の m 乗
\frac{1}{8} print(a, b, c, d, e)
9 print(type(n)) #型を確かめる
```
### 4 変数と型

#### 4.1 変数と型

**✓** 数値の演算 : calculating values **✏**

- 数値は、桁の制限があることに注意
- 数型: int 型
- 浮動小数型: float 型
- 複素数型: complex 型
	- **–** 虚数単位は j
	- **–** 例: a = 3 + 2j

コンピュータの中では、全てのデータは 2 進数で表現されています。プログラムでは、 それらをどのように区別しているのでしょうか。前節で見たように、データは変数に保 存します。ソースコード 3.1 中の=の左側にある、つまり右側の値を代入する先が変数 (variables) です。Python では、全ての変数に型があり、これでデータの種類を区別して います。ソースコード 3.1 の最後の行で、変数 n が int であること、つまり整数型である ことを確認しています。

**✒ ✑**

次に、二番目のセル (ソースコード 4.1) を見てください。最初の行で x = 10. と書い ています。これは、変数 x に 10.0 という数値を代入しています。つまり x は整数では ありません。プログラミング言語では、このような型を「浮動小数点型 (floating point type)」と呼びます。「浮動小数」とついているのは、各桁の数値と小数点の位置という浮  $y - z = -k$  4.1 =

firstPythonProgram.ipynb の二番目のセル

<sup>1</sup> x = 10. *#x* という変数に値 *10.0* を代入 *float(*浮動小数*)* 型 2  $|y = 3$ .  $3$  a =  $x + y$  $4$  | b = x \* y  $5 \mid c = x / y$ <sup>6</sup> d = x % y *#n* を *m* で除した余り  $7 \mid e = x \cdot * \cdot y$  $\frac{1}{8}$  print(a, b, c, d, e) 9  $\vert$  print(type(x))

 $y - z = -k$  4.2 =

firstPythonProgram.ipynb の三番目のセル

```
n = 102 x = float(n) # 浮動小数への変換
\frac{3}{2} print(type(n), type(x))
4 m = int(x) # 整数への変換
5 print(type(m))
6 | print(n, x, m)
```
動する情報を保持しているからです。なお、プログラムでは、小数点以下が 0 の場合に は、小数点以下を省略することができます。

課題 **2** ソースコード 4.1 において、x と y に別の値を設定し、その動作を確認しなさい。

変数に型があるので、相互に変換する必要が生じます。ソースコード 4.2 では、整数型 と浮動小数点型を相互に変換しています。浮動小数点型から整数へ変換すると、小数点以 下を切り捨てます。

#### 4.2 文字列型とその演算

**✓** 文字列型とその演算 **✏**

- 文字列の代入
- 文字列と数値の変換

ソースコード 4.3 firstPythonProgram.ipynb の四番目のセル

```
1 \mid s = 'string'2 \quad t = '"string"'
3 \mid u = "string"4 | print(s, t, u)
```
ソースコード 4.4 firstPythonProgram.ipynb の五番目のセル

```
1 \mid s = 'saga'2 \quad | u = "university"
3 \mid t = s + ' + u4 | print(t)
```
プログラミングの対象として、文字列も重要です。文字列データの処理、出力文字列の 生成など、様々なところで必要となります。

Python では、文字列はシングルクォーテーションまたはダブルクオーテーションで表 します。二つのクオーテーションに役割の区別はありません。ただし、開始と終了は同じ 記号でなければなりません。

また、シングルクォーテーションを含む文字列は、ダブルクオーテーションで表しま す。その逆に、ダブルクォーテーションを含む文字列は、シングルクォーテーションで表 します。ソースコード 4.3 を見てください。t という変数には、ダブルクォーテーション で囲まれた文字列が保存されます。実行結果を確かめてください。

文字列の連結は + の記号を使います。ソースコード 4.4 を見てください。3 行目で三つ の文字列を連結しています。

### 4.3 文字列と数値

**- 文字列と数値 –** 

- 数値を文字列に変換
	- 文字列を数値に変換
- 文字列と数値が混じった文字列

数値と文字列の間の変換を考えましょう。つまり、ある数字を表現する文 字列、文字列としての数字の列に対応した整数や浮動小数です。プログラム

ソースコード 4.5 数値と文字列の相互変換

```
1 \mid x = 1.252 \vert x s = \text{str}(x)3 \mid y = \text{float(xs)}4
5 | print(type(x), type(xs), type(y))
6 | print(x, xs, y)
```
#### ソースコード 4.6 数値と文字列の相互変換

```
1 \quad | \mathbf{x} = 1252 \vert x s = \text{str}(x)3 \mid y = \text{int}(xs)4 print(type(x), type(xs), type(y))
\frac{1}{5} print(x, xs, y)
```
#### ソースコード 4.7 数値と文字列の相互変換

```
1 \quad | \mathbf{x} = 1.45\begin{vmatrix} 2 & s = \frac{1}{2} & \frac{1}{2} \\ 2 & s = \frac{1}{2} & \frac{1}{2} \\ \frac{1}{2} & \frac{1}{2} & \frac{1}{2} \\ \frac{1}{2} & \frac{1}{2} & \frac{1}{2} \\ \frac{1}{2} & \frac{1}{2} & \frac{1}{2} \end{vmatrix}3 | print(s)
\left| \mathbf{s} = \mathbf{f} \right|答えは{x}'
5 | print(s)
```
firstPythonProgram.ipynb の 6 番目と 7 番目のセルです。

出力時に、文字列と数値を連結してプリントしたい場合があります。しかし、文字列と 数値は型が異なるので、+ で結ぶことができません。数値を文字列化し、+ で連結するの が一つの方法です。もう一つは、文字列の前に f というキーワードをつける方法がありま す。f はフォーマット、つまり書式を定めるという意味です。{}の中に、変数名を指定し ます。

ソースコード 4.8 文字列の位置

```
1 alphabet = "abcdefghijklmnopqrstuvwxyz"
2 | print(alphabet[5])
3 | print(alphabet[-10])
```
- <sup>4</sup> print(alphabet[0:5])
- $5$  | print(alphabet[-10:-1])
- 4.4 部分文字列

**- 部分文字列 −** ● 先頭は0 • 最末尾は-1 • :を使って範囲を指定 **✒ ✑**

文字列変数は、その一部分を切り出すことが可能です。文字列には位置の番号があり、先 頭が0です。最後尾からも数えることができます。末尾が-1です。範囲を指定すること もできます。

# 5 複合代入演算子

### 5.1 複合代入演算子

**✓** 複合代入演算子 **✏**

- ある変数に演算を行い、元の変数に代入
- 慣れると、プログラムが書きやすい
	- **–** 慣れるまでは、無理に使わない

Python には、プログラムを効率的に書くための複合代入演算子があります (表 2)。こ れらは、他のプログラミング言語にもよく見られます。

**✒ ✑**

一つだけ説明します。最初の a += b を見てください。これは a = a + b と同じ意味 です。a = a + b だと、両辺に a が現れて、=の記号が気持ち悪いと感じる人も居るで しょう。そこで、a += b と書くと、変数 a に b を足すという意味が、慣れると、わかり やすくなります。また、a += b のほうが少しだけ短くなります。ソースコード 5.1 に簡

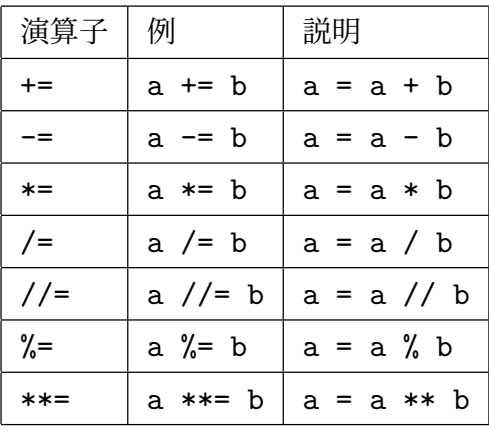

表 2 複合代入演算子

ソースコード 5.1 複合代入演算子の例

1  $|s = 0$ 2 s += 1 # s = s + 1 と同じ  $3 \mid s \mid = 2$ 4  $\vert$  s += 3  $5$  | print(s)

単な例を示します。

複合代入演算子は、慣れると非常に便利です。慣れない場合には、使う必要はありませ ん。中途半端な理解で使うのは、むしろ危険です。

### 5.2 compoundOperators.ipynb

**compoundOperators.ipynb** 

- 複合代入演算子の使用例
- データの和を計算する

1 から 10 までの和計算もしてみましょう (ソースコード 5.2)。3 番目のセルでは、s3 という変数に 1 から 10 まで足しています。for のところは、まだ扱っていませんが、k の値が 1 から 11 の一つ手前まで変化しながら繰り返します。繰り返しについては、また 後日説明します。

ソースコード 5.2 複合代入演算子の例

```
1 \t| s3 = 02 for k in range(1,11):#k を 1 から 10 まで変化させる
3 s3 \div k4 print(s3)
```
# 6 論理演算 : Logical operations

6.1 論理演算 : Logical operations

 $-$  論理演算 : Logical operations **·** 

• 二つの論理値

True , False

- 論理演算
	- and, or , not
- 比較演算の結果は論理値になることに注意 論理演算可能

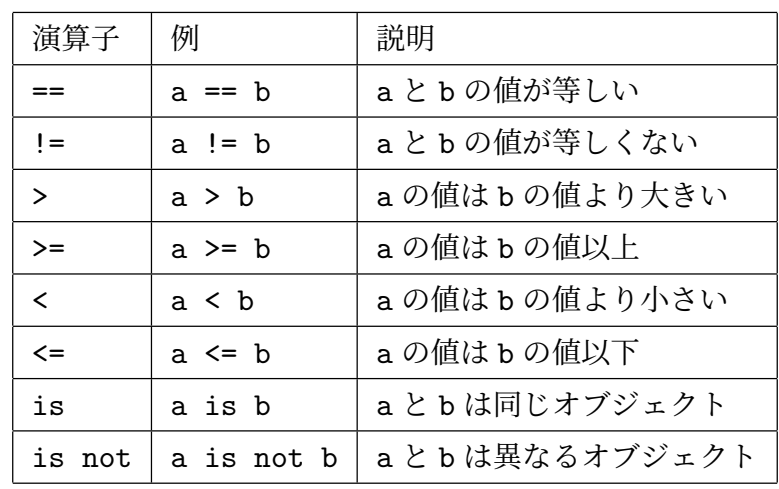

**✒ ✑**

表 3 比較演算

最初の回に、「条件分岐」というキーワードが出てきました。ある条件を満たすとき、満 たさないときに、異なる処理をするものです。

ソースコード 6.1 論理演算とその結果の値

```
1 #Bool 型のテスト
2 x = 8_3 | a1 = (0 <= x < 10)
4 | print(a1)
5 \text{} | a2 = (x \ge 10)6 | print (a2)
7 \mid a3 = ((0 \le x) \text{ and } (x \le 10))8 \vert print(a3)9 a^4 = (not a^2)_{10} | print(a4)
```
ソースコード 6.2 論理演算とその結果の値

```
1 \mid p = True2 \mid q = False
3 \mid r = (p \text{ and } q)print(r)
```
「条件」を記述するためには、比較という操作が必要になります。「等しい」、「以上」な どです。表 3 を見てください。==が「値が等しい」ということを判定する記号です。

「オブジェクト」は馴染みがないかも知れません。オブジェクト (object) とは、モノと いう意味があります。これまで見てきた変数では、整数や浮動小数は数という一つの値 でした。しかし、文字列は、文字の集まりですね。この後、さまざまな値の塊がでてきま す。python では、変数は全てオブジェクトとして扱います。「同じオブジェクト」という のは、わかりにくいので、少し先で説明します。

比較を行うと結果は、「真 (True)」と「偽 (False)」のいずれかになります。True か False の値をとる変数のことを Boolean (ブール型) と言います。論理型なので、論理演 算できます。and は「かつ」、or は「または」、そして not は否定です。

booleanTest.ipynb を開きましょう。最初のセルは、比較した結果がどのような値と なっているかを調べています (ソースコード 6.1)。3 行目の右辺を見てください。() で論 理演算を囲うことで、その結果を左辺に代入しています。実行すると、それぞれの結果が True または False となって返ってきていることがわかります。

二番目のセル (ソースコード 6.2) では、二つの論理変数 p と q に値を代入しています。 その後で、論理積を r に代入しています。

ソースコード 6.3 文字列が変更不能であること

```
1 str0 = "abc"
_2 |str1 = str0
3 \quad \text{str0} = \text{str0} + \text{"def"}4 print(str0)
5 | print(str1)
6 | print(str0 is str1)
```
### 6.2 オブジェクトの比較

三番目のセルを見てください (ソースコード 6.3)。abc という文字列を str0 に代入し ています。str1 に str0 を代入したので、str1 にも abc が入っています。もっと大事な ことは、str0 と str1 は、どこかに保存している abc と言う単一のオブジェクトにつけ た二つの名前であると言うことです。同じオブジェクトであることを調べるには is を使 います。2 行目の直後に

print(str0 is str1)

として確かめてみましょう。True となります。

3 行目で str0 の後ろに def と文字列を追加しました。str0 という名前を使っていま すが、オブジェクトとして別物になっています。つまり、文字列は変更できないのです。 このことを、文字列は変更不能 (immutable) といいます。従って 6 行目では、False と なります。

課題 **3** or と not の例題を作成し、動作を確かめなさい。

# 7 関数: functions

### 7.1 関数: functions

**✓** 関数: functions **✏**

• 既存のプログラムを再利用する

**–** 関数

• ライブラリ

プログラムに必要な機能を、毎回、全てを書くということは考えられません。適切な形 で、プログラムを再利用すべきです。その方法の一つが関数 (functions) です。

**✒ ✑**

関数とは、数学関数と同様に、変数 (プログラムでは引数 (arguments) という) を与え ると、それを使って何か計算や処理を行って、その結果を返すものです。例えば、三角関 数を思い出してください。三角関数は、引数に角度を与えると、それに対応して正弦 sin() や余弦 cos() の値を返す関数です。

関数は、数学的関数とは限りません。今回の例で出てきた、type(n) は、変数 n の型を 調べる関数でした。あるいは str(n) は、引数 n を文字列に変換する関数です。

このように、関数は func(arg) という形式になっています。引数は複数であることも あります。

Python には、様々な関数が、言語とともに提供されています。必要な時に、紹介し ます。

#### 7.2 ライブラリ: Libraries

関数などの有用な機能は、ライブラリというまとまりにして提供されます。初回に、こ の講義で使用する様々なライブラリをインストールしました。

ライブラリを使用するには、import というコマンドを使用します。必要な時に、紹介 します。

### 8 課題

firstPythonProgram.ipynb の末尾にある以下の課題を実施しなさい。

課題 **4** 二つの変数 *x* = 10*.*0 と *y* = 3*.*0 について、*x/y*、*x* を *y* で除した整数部分、*x* を *y* で除した余りをそれぞれ計算するプログラムを作成しなさい。また、その結果を書式制 御 f を用いて文字列化して、印刷しなさい。

# 9 次回

次回は、条件分岐について学びます。教科書は 5 章です。5 章の内容は、二回に分けて 学びます。